# 表单常用属性

*Caption*: 表单的标题 **Name**: 表单的名字 *AutoCenter*:表单是否居中,值为**.t.**时,运行自动居中 **Movable**: 表单是否可移动,值为**.f.**时,运行时不可移动 **Closable**: 标题栏中关闭按钮是否失效(值为**.f.**时失效) **ControlBox**:是否取消标题栏中所有按钮(值为**.f.**时取消) *MaxButton*: 指定表单最大化按钮是否失效(值为**.f.**时失效) *MinButton*: 指定表单最小化按钮是否失效(值为**.f.**时失效) 若上述两属性都为**.f.**,则取消最大与最小化按钮。 **WindowState**:设定运行时是否是最大化或最小化,值为**0(**普通**)**, **1**(最小化),**2**(最大化) **Visible**: 设定表单是否可见,值为**.f.**时不可见 **Enabled**: 设定表单是否可用,为**.f.** 时不可用

#### 标签控件常用属性

*Caption*: 标签的显示内容 **Name**: 标签的名字 **Autosize**: 标签是否自动调整尺寸以适应内容,值为**.t.**时 自动调整大小 **FontName**: 设置标签显示内容的字体 *FontSzie*: 设置标签显示内容的字体大小 **ForeColor**: 设置字的颜色 **BackColor**: 设定标签的背景色 **Visible**: 设定表签是否可见,值为**.f.**时不可见

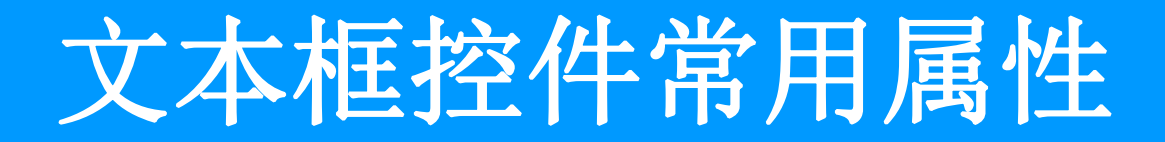

**Name**: 文本框的名字 **ForeColor**: 设置字的颜色 **BackColor**: 设定文本框的背景色

*Value*: 文本框中的内容(值) **FontName**: 设置文本框显示内容的字体 **FontSzie**: 设置文本框显示内容的字体大小 **Visible**: 设定文本框是否可见,值为**.f.**时不可见 **Enabled:** 设定文本框是否激活可用,值为**.f.**时不可用 PasswordChar: 设定文本框是否为密码框 **ReadOnly**: 设定文本框是否只读,值为**.t.**时只读 *ControlSource*:设定文本框的数据源(通过此属性设置,与 表的字段发生联系)

#### 命令按钮常用属性

*Caption*: 按钮上显示的内容 **Name**: 按钮的名字 **FontName**: 设置按钮的字体 **FontSzie**: 设置按钮的字体大小 **ForeColor**: 设置字的颜色 **BackColor**: 设定按钮的背景色 **Visible**: 设定按钮是否可见,值为**.f.**时不可见 *Enabled:* 设定按钮是否激活可用,值为**.f.**是不可用

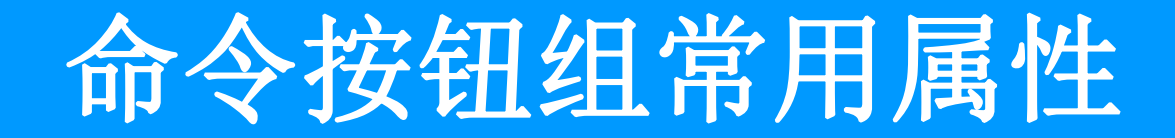

**Name: 按钮组的名字 Visible**: 设定按钮组是否可见,值为**.f.**时不可见 *Enabled:* 设定按钮组是否激活可用,值为**.f.**是不可用 **ButtonCount: 设定按钮组中的按钮个数** *Value*: 此属性值返回按钮组中被按下的那个按钮的序 号,通过该值,程序里面可以判断哪个按钮被 点击,以编写相应的响应代码。 注意:按钮组中单个按钮的常用属性设置与前述单个按钮设 置相同。

#### 选项按钮组常用属性

**Name**: 选项按钮组的名字 **Visible**: 设定选项按钮组是否可见,值为**.f.**时不可见 *Enabled:* 设定选项按钮组是否激活可用,值为**.f.**是不可用 *ButtonCount*:设定选项按钮组中的按钮个数 *Value*: 此属性值返回按钮组中被选中的那个按钮的序 号,通过该值,程序里面可以判断哪个按钮被 点中,以编写相应的响应代码 *Caption*: 选项钮显示的内容

### 复选框常用属性

**Name**: 选项按钮的名字 **Visible**: 设定选项按钮是否可见,值为**.f.**时不可见 *Enabled:* 设定选项按钮组是否激活可用,值为**.f.**是不可用 *Value*: 此属性值为**0**或**.f.**时,表示没选中,为**1**或**.t.**时, 表示选中,为2或null时,复选框为灰色,不能用。 *Caption*: 复项钮显示的内容

#### 编辑框控件常用属性

属性类似于文本框,不过有自己的特有属性。 *ScrollBars*:决定是否有滚动条,当值为**0**时,无滚动条,为**2** 时有垂直滚动条,注意,无水平滚动条,一般通 过设置**controlsource**属性与表中的备注型字段发 生联系。

#### 列表框控件常用属性

#### **Name**: 列表框的名字

**Visible**: 设定列表框是否可见,值为**.f.**时不可见 **Enabled:** 设定列表框是否激活可用,值为**.f.**时不可用 Value: 当该值为数值型时,返回选中条目的序号, 为字符型时,返回选中条目的内容

设置列表框的数据来源类型,通常设为: **1-**值:通过**RowSource**属性手工 添加选项条目 **3-SQL**语句:将**SQL**查询结果作为列表框的条目, **6-**字段:将表中的字段作为数据源 *RowSource*:设定列表框的数据源(**RowSourceType**配合使 用) **Selected**: 判断列表框中的某个条目是否被选中,若选中, 则为**.t.**,否则为**.f.**

# 组合框控件常用属性

**Name**: 列表框的名字 **Visible**: 设定列表框是否可见,值为**.f.**时不可见 **Enabled:** 设定列表框是否激活可用,值为**.f.**时不可用 Value: 当该值为数值型时,返回选中条目的序号, 为字符型时,返回选中条目的内容 *Style*: 为**0**时是下拉式组合框,为**2**时为下拉式列表 框

设置列表框的数据来源类型,通常设为: **1-**值:通过**RowSource**属性手工 添加选项条目 **3-SQL**语句:将**SQL**查询结果作为列表框的条目, **6-**字段:将表中的字段作为数据源 *RowSource*:设定列表框的数据源(**RowSourceType**配合使 用) **Selected**: 判断列表框中的某个条目是否被选中,若选中, 则为**.t.**,否则为**.f.** ,

#### 微调按钮常用属性

**Name**: 选项按钮组的名字

*Increment*: 设定鼠标点击按钮箭头时的增量 *SpinnerHighValue*:此属性值为点击按钮箭头时的最大值 *SpinnerLowValue* :此属性值为点击按钮箭头时的最小值 *Value*: 此属性值为微调按钮的返回值

#### 表格控件常用属性

**Name**: 表格的名字 *Visible*: 设定表格是否可见,值为**.f.**时不可见 **Enabled:** 设定表格是否激活可用,值为**.f.**时不可用 **ColumnCount:** 设置表格的列数

设置表格的数据来源类型,通常设为: **1-**别名:使用已打开的表的别名作为数据来源 **4-SQL**说明:将**SQL**查询结果作为表格的数据来源 *RowSource*:设定表格的数据源(**RowSourceType**配合使 用) **ControlSource**:设置各列的数据源

**ReadOnly**: 设置是否只读

#### 页框控件常用属性

**Name**: 页框名字 *PageCount*: 设定页框的页数 *Caption*: 设定页框的标题

#### 定时器控件常用属性

- **Name**: 定时器名字
- *Enabled*:设定定时器是否起作用。值为**.f.** 不起作用
- *Interval*: 设定定时器的触发间隔时间,一 般以毫秒计

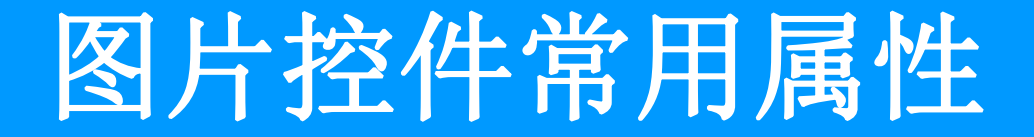

#### **Name**: 名字

**Picture: 设定控件的显示图片** 

### **MessageBox( )**函数

- **MESSAGEBOX()** 函数可以显示一个自定义的对话框。常用作提示之用, 也可以作一些简单的选择,比如"确定"、"取消"等,程序中经常 用到的一个函数。
- 语法格式*:* **MESSAGEBOX(**提示信息**[,**对话框的属型**[,**对话框窗口标题**]])** 返值类型*:* 数值型
- 参数描述
- 提示信息: 对话框中所用到的提示文字。
- 对话框的属型: 用于确定对话框的按钮、图标等属性, 这是一个数值型 的参数**,**由以下三项组成**:**
- 一、设置图标
- 值 图标
- **16** 红色叉号
- **32** 问号
- **48** 感叹号
- **64** 字母**I** 如果想要图标,又想要"是"、"否"两个按钮,可以按照如下的方式 去做 医心包的 医心包的 医心包的 医心包的
	- **messagebox("**是否真的要退出系统?" **,32+4**, "提示信息"**)**

二、设置按钮属性 值 对话框按钮属性 **0** 仅有一个"确定"按钮。 **1** 有"确定"和"取消"按钮。 **2** 有三个按钮,分别是"终止"、"重试"、"忽略"。  $\bullet$ 3 "是" 、"否"和"取消"按钮。 **4 "**是"和"否" 。 **5 "**重试"和"取消" 。

三、设置默认按钮 值 默认按钮 **0** 第一个按钮。 **256** 第二个按钮。

**512** 第三个按钮。

例如:**messagebox("**是否真的要退出系统?" **,32+4, "**提示"**)** 如果希望显示对话框时,默认的按钮为"是",也就是按下"回 车"

键即代表"是", 那么就写成下列语句: The Management of the Control of the Control of the Control of the Control of the Control

**messagebox("**是否真的要退出系统?" **,4+32+256**, "提示"**)** 对话框窗口标题:

显示在对话框窗口上部,那个蓝色区域内的信息。比如: **messagebox(''**是否真的要退出系统?**'' ,4+32+256, ''**注意**'')** (为提示信息) (为按钮)(为标题)

说明**:**

在对话框中按了不同的键**,**该函数将返回不同的值**,**键值对应如下**:** 值 键

**1** 确定 **2** 取消 **3** 终止 **4** 重试 **5** 忽略 **6** 是 **7** 否

# 表单常用事件及方法

**(1) Init**事件: 创建表单时触发该事件,从而执行为该事件编写的代码。**Init** 代码通常用来完成一些关于表单的初始化工作**,**如打开文件**,**定 义公共变量等**.**

- **(2) Destory**事件:释放表单时触发该事件,该方法代码通常用来进行文件关 闭,释放内存变量等工作。
- **(3) Click**事件: 用鼠标单击表单时触发该事件,从而执行为该事件编写的代 码。

**(4) Release**方法:释放**(**清除**)**表单; **(5) Refresh**方法:重新绘制表单,并刷新它的所有值;

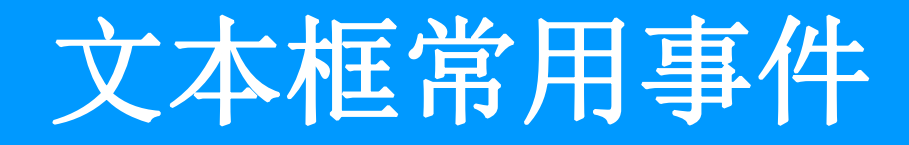

**(1) InterActiveChange**:当文本框内容改变时 产生该事件 **(2) KeyPress**:当键按下时产生该事件 通常通过判断 **nkeycode=13**来确定是否是回车键 被按下。

**(3) LostFocus**:当失去焦点时触发该事件

方法: **(4) setFocus**方法:使文本框获得焦点

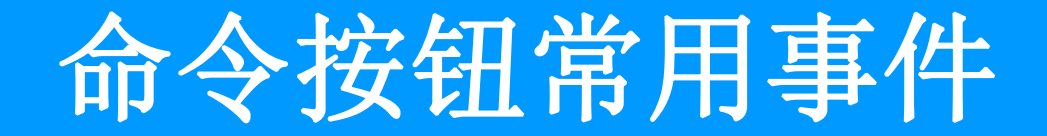

**Click**: 当鼠标单击时产生该事件 **LostFocus**:单按钮失去焦点时触发该事件

方法: カントラン アンディー・エンジン アクセス アクセス しょうかい **setFocus:** 使按钮获得焦点

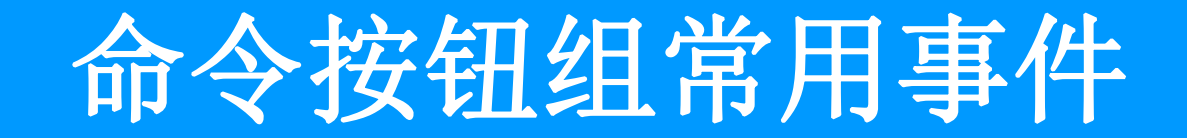

### **Click**:当鼠标单击时产生该事件 注意:在该事件的响应代码里要通 过 按钮组的**value**值判断是哪个按钮被 按下了,以便进行该按钮的响应。

#### 选项按钮组常用事件

#### **Click**:当鼠标单击时产生该事件 注意:在该事件的响应代码里要通过 按钮组的 **value**值判断是哪个按钮被选中了,以便进行该 选项的响应。

**InterActiveChange**:当改变选项时(即按钮组的 **Value**值改变时),触发该事件

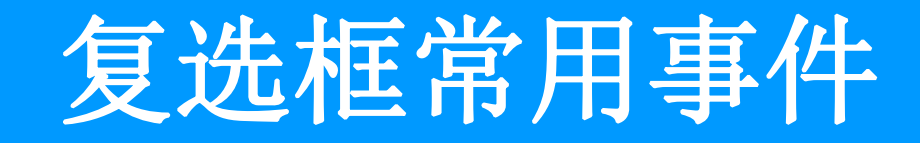

#### **Click**:当鼠标单击时产生该事件 **InterActiveChange**:当复选钮的**value**值改变 时的人,但是我们的人,我们也不会有什么。<br>[1]

触发该事件

#### 列表框控件常用事件

**Click**:当鼠标单击时选项时产生该事件 **InterActiveChange**:当改变列表框选项时 触发该事件

# 组合框控件常用事件

**Click**:当鼠标单击时选项时产生该事件 **InterActiveChange**:当改变列表框选项时 触发该事件

### 微调按钮常用事件

#### **InterActiveChange**:当按钮值改变时

# 触发该事件

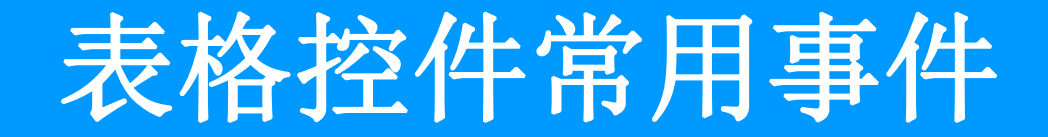

#### **Click**:当鼠标单击表格时产生该事件

## 页框控件常用事件

**Init**事件:创建页框时触发该事件,从而执行为 该事件编写的代码。代码通常用来完成一些关 于页框的初始化工作,如打开文件,定义公共 变量等**.**

#### 定时器控件常用事件

**Timer**:每隔一个**Interval**时间就触发一次 **Timer**事件,在该事件里,可以处理一 些需要自动进行的周期性任务。

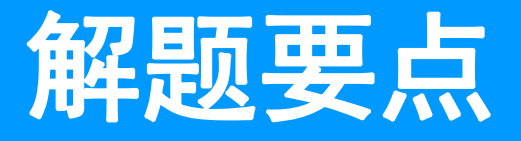

- ü 一、仔细审题,弄清题目要求;
- ü 二、认真分析题目所给出的数据表,并分析表与表之 间的联系:
- ü 三、作一些必要的前期工作**,**如(切记)设置数据环境 建立索引、创建视图等;
- ü 四、设计表单,布局控件,并设置相应的属性;
- √五、编写相应的事件代码:
- ü 六、调试表单。